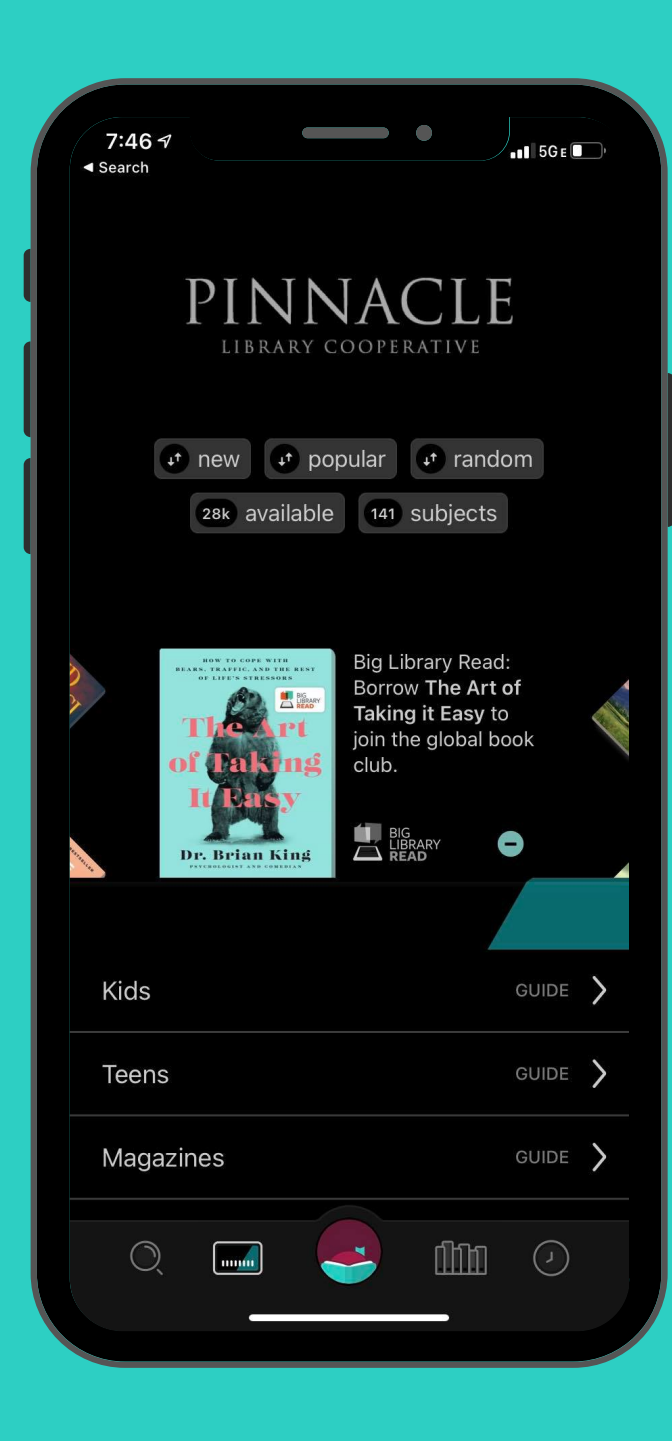

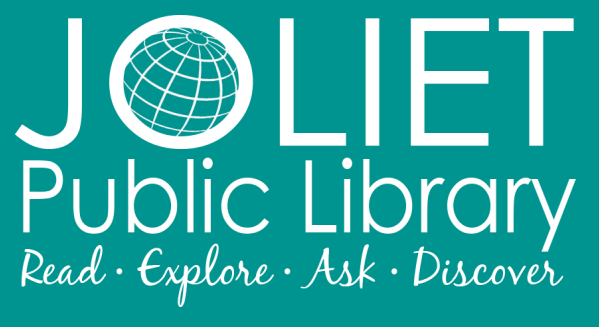

www.jolietlibrary.org

#### (815) 740-2660

Did you know? You can use Libby in your browser by going to www.libbyapp.com

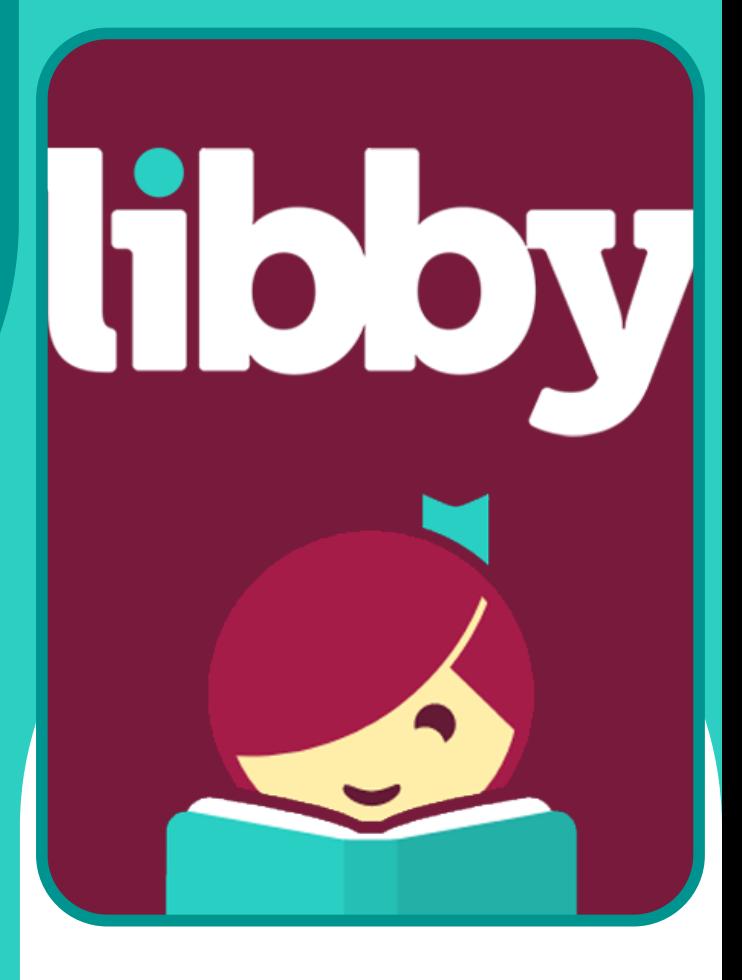

## **GETTING** STARTED WITH LIBBY

eBooks, Audiobooks, and magazines through your library

## NEED MORE HELP?

You can contact Libby support staff directly at:

help.libbyapp.com

#### Download the Libby app from the app store

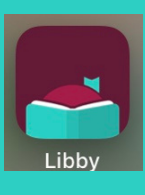

Depending on your d e vic e , t his c o uld b e called "App Store," or "Google Play Store."

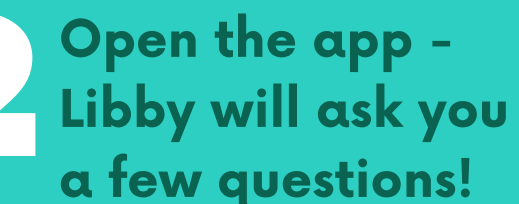

Libby will ask if you have a library card - say yes, and on the next screen tell Libby you will search for a library. In the box, type "Joliet Public Library" & select your branch.

Otherwise, you can look up your library by name or location.

#### I'll Search For A Library

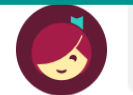

You can search for your library by name or branch location.

O Joliet Public Library

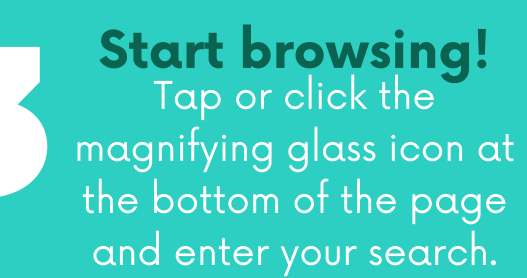

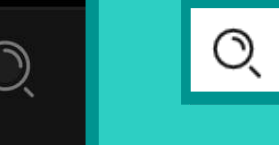

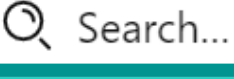

#### Check out your items

If an ite m is a v aila ble , y o u'll s e e a n o p tio n t o "borrow." Otherwise, y o u'll s e e a n o p tio n t o place a hold.

#### Start reading!

Gone Girl Gillian Flynn

 $\mathsf{x}$ 

GILLIAI

Tap or click "Shelf" at the bottom left of the screen, and then "loans" to see your items. Tap the cove r to begin reading. Items will return automatically at the end of your loan.

## **Frequently Asked** Questions

#### How do I tell the difference between formats?

Audio Books in Libby are differentiated from eBooks with the f ollo win g s y m b ol: ۹P **AUDIO** 

If you see this symbol, the it e m is a n audio book. Magazines do not have a special symbol, but will show multiple issue s from which you can choose.

Can I read my book on my How long do items check out for? Items on Libby can be checke d out for 7-21 days. Libby defaults to 14 days, but if you'd like a different loan period simply tap the loan length when checking out to change. If there is no one waiting for an item, it can be renewed up to two times.

# Kindle?

Absolutely! To read your Libby eBook on a Kindle device, simply check out any eBook and go to y o u r s h elf . T a p o r clic k " R e a d With..." and choose "Kindle." You will need to link vour Amazon account to vour Libby account in order to do this. Magazines cannot be sent to Kindle devices.